# airCloud Home Adapter SPX-WFG02 Betriebs- und Installationsanleitung

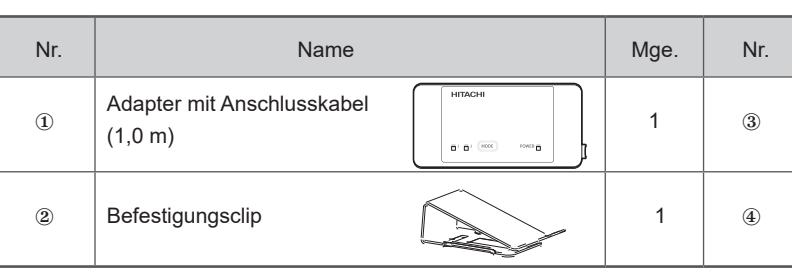

### **Für Benutzer**

## **A** WARNUNG

- Betreiben Sie das Raumklimagerät nicht bei einer Umgebungsfeuchtigkeit über 80 %. An den beweglichen Klappen können sich Wassertropfen ansammeln und auf Geräte unter dem Innengerät tropfen und diese beschädigen. Der Schaden kann schlimmer sein, wenn das Problem während der Remote-Operationen aus der App heraus nicht erkannt wird.
- Dieses Gerät ist nicht für die Verwendung durch Personen (einschließlich Kindern) bestimmt, die eingeschränkte körperliche, sensorische oder mentale Fähigkeiten besitzen oder nicht über die entsprechenden Erfahrungen oder das entsprechende Wissen verfügen, es sei denn, sie wurden von einer für die Sicherheit verantwortlichen Person in die Bedienung des Geräts eingewiesen und werden von dieser bei den entsprechenden Arbeiten beaufsichtigt.

Achten Sie darauf, dass Kinder nicht mit dem Gerät spielen.

### **A** VORSICHT

Vermeiden Sie die Installation des Adapters in einer Umgebung mit hoher Luftfeuchtigkeit (z. B. im Badezimmer).

#### **Technische Daten Recycling**

- Stellen Sie sicher, dass das Raumklimagerät während der WI AN-Kommunikation aktiv ist.
- Ein regelwidriger Betrieb kann zu Bränden oder Stromschlägen führen. Lassen Sie den Adapter von einem qualifizierten Installateur installieren.

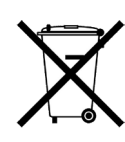

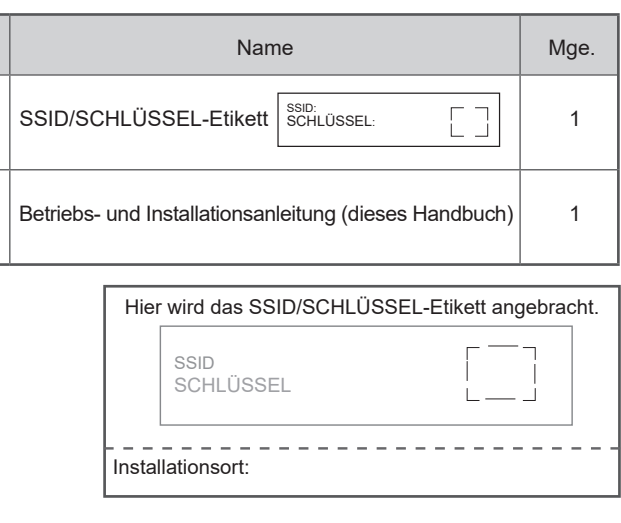

 $\bullet$ 

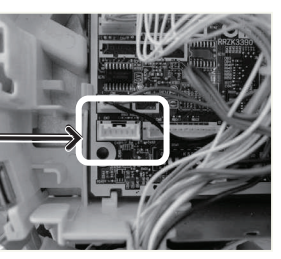

#### **Für Installateure**

#### **A** WARNUNG

- Stellen Sie sicher, dass sich kein Staub auf den Anschlusspunkten wie den Netzanschlüssen und/oder auf dem Kabel befindet. Brandoder Stromschlaggefahr!
- Verwenden Sie nur das mitgelieferte Kabel. Es darf nicht modifiziert werden. Es besteht die Gefahr einer Kabelerwärmung, die zu einem Brand führen kann.
- Installieren Sie den Adapter nicht in der Nähe von Geräten, die durch Funkwellen beeinträchtigt werden könnten.
- Lassen Sie Kinder den Adapter nicht berühren. Verletzungsgefahr!

#### **A** VORSICHT

**A** WARNUNG Weist auf eine gefährliche Situation hin, die bei Nichtvermeidung zum Tod oder zu schweren Verletzungen führen kann.

**VORSICHT**  Weist auf eine gefährliche Situation hin, die bei Nichtvermeidung zu leichten oder mittelschweren Verletzungen führen kann.

*HINWEIS*  Kennzeichnet Informationen, die als wichtig, aber nicht als gefährlich eingestuft werden (z. B. Meldungen über Sachschäden).

- Installieren Sie den Adapter nicht an einem Ort, an dem Geräte, die Funkfrequenzen als Übertragungsmedium verwenden, verboten sind (siehe die geltenden lokalen Normen).
- Installieren Sie den Adapter nicht an einem Ort, an dem sich Personen mit Herzschrittmachern aufhalten können.

#### *HINWEIS*

#### **Allgemeine Informationen**

airCloud Home ist eine cloudbasierte Lösung zur Fernsteuerung Ihres Hitachi-Raumklimageräts über ein Smartphone. Der airCloud Home Adapter SPX-WFG02 wird verwendet, um Ihr Raumklimagerät über Ihren WLAN-Heimrouter mit der Cloud zu verbinden. Bitte lesen Sie die Anleitung und die Sicherheitsvorkehrungen, bevor Sie den Adapter installieren. Die Installation muss von einer Fachkraft durchgeführt werden. Befolgen Sie alle nachstehenden Anweisungen sorgfältig und bewahren Sie die Anleitung während der gesamten Lebensdauer des Adapters auf. Jede Installation oder Verwendung, die nicht von Johnson Controls-Hitachi Air Conditioning vorgesehen ist, gilt als nicht konform. Dies würde die Garantie ungültig machen und Johnson Controls-Hitachi Air Conditioning von jeglicher Haftung freistellen, ebenso wie die Nichtbeachtung der hierin enthaltenen Anweisungen.

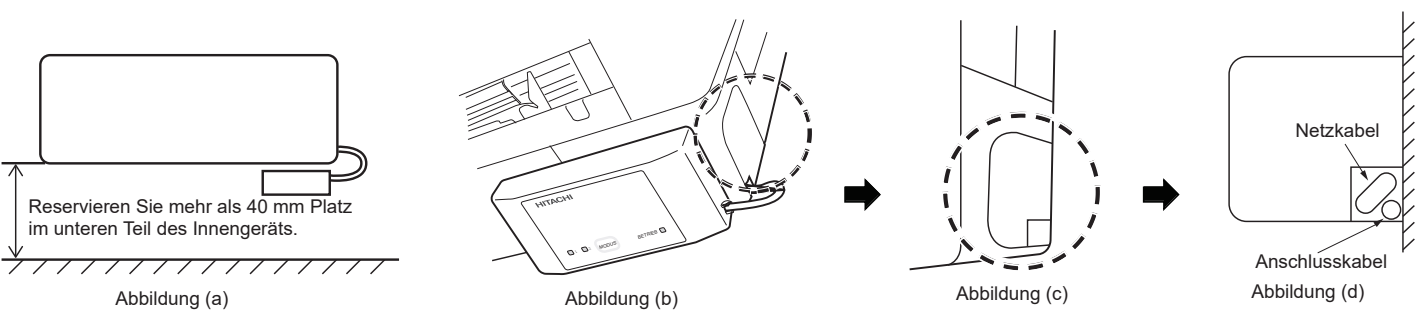

#### **Allgemeine Sicherheitshinweise**

- Versuchen Sie nicht, das Gehäuse des Adapters zu öffnen. Vermeiden Sie Stürze oder Stöße und tauchen Sie den Adapter niemals in Flüssigkeit. - Verwenden Sie zum Reinigen des Adaptergehäuses keine Scheuermittel oder Lösungsmittel. Die Oberfläche kann mit einem weichen, trockenen Tuch gereinigt werden.
- Verwenden Sie den Adapter nicht im Freien. Verlegen Sie das Anschlusskabel nicht im Freien.
- Jegliche von Johnson Controls-Hitachi Air Conditioning nicht vorgesehene Verwendung oder Veränderung des Geräts kann die Benutzer gefährden.

- − ABS-Kunststoffgehäuse
- − Konfiguration: AP und WPS
- − Betriebstemperatur: 5 °C bis 35 °C
- − Betriebsfeuchtigkeit: zwischen 30 % und 80 %
- − Schutzart IP30
- − Verschmutzungskategorie: Klasse 2
- − Abmessungen (L × B × H): 80 × 40 × 16,5 mm
- − WLAN-Standard: IEEE 802.11b/g/n
- − Sicherheit: WEP/WPA/WPA2/Offen
- − Verwendete Frequenz und maximal verwendete Leistung: 2,4000-2,4845 GHz/erp <100 mW
- − Netzstrom: 12 V 150 mA DC
- − Integrierte Antenne

Entsorgen Sie den Adapter nicht im Hausmüll. Bringen Sie ihn zu einer Sammelstelle oder einem zugelassenen Zentrum, um sicherzustellen, dass er recycelt wird.

### **Konformitätserklärung**

Hiermit erklärt Johnson Controls-Hitachi Air Conditioning, dass das Funkgerät Typ 2 der Richtlinie 2014/53/EU entspricht. Der vollständige Wortlaut der EU-Konformitätserklärung kann unter folgender Internetadresse abgerufen werden: [www.airdocumentation.com](http://www.airdocumentation.com)

#### **Packzettel**

Kleben Sie das ③ SSID/SCHLÜSSEL-Etikett an der entsprechenden Stelle auf der rechten Seite ein, die Sie der rechten Abbildung entnehmen können, und notieren Sie den Installationsort (z. B. Wohnzimmer, Schlafzimmer usw.) auf dem Etikett.

#### **Name der Produktkomponente**

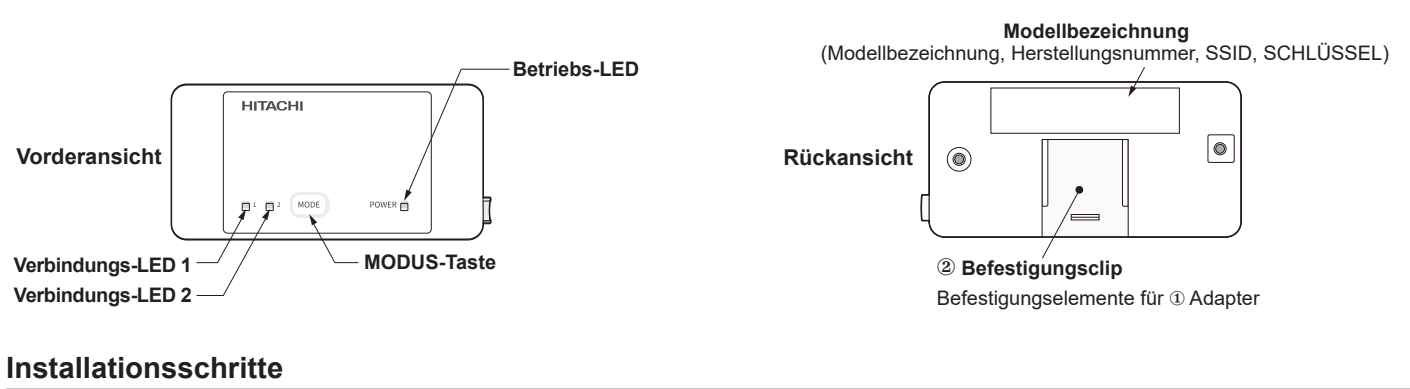

**WARNUNG** Ziehen Sie den Netzstecker aus der Steckdose, bevor Sie den Adapter installieren.

(1) Reservieren Sie mehr als 40 mm Platz im unteren Teil des Innengeräts, wie in Abbildung (a) gezeigt.

(2) Entfernen Sie die Frontabdeckung des Raumklimageräts und die Abdeckung des Schaltkastens. Anweisungen zum Entfernen der Frontabdeckung und zum Öffnen des Schaltkastens finden Sie im Installationshandbuch des Raumklimageräts. (3) Das mit dem Adapter gelieferte Anschlusskabel muss mit der Elektronikplatine im Schaltkasten verbunden werden. Ziehen Sie das

Anschlusskabel aus der Buchse für das Anschlusskabel, wie in den Abbildungen (b), (c) und (d) gezeigt.

- (4) Schließen Sie das Anschlusskabel wie in Abbildung (e) gezeigt an den Schaltkasten an. Der Stecker auf der Platine ist normalerweise als CN7 gekennzeichnet. Die Position des CN7-Steckers kann je nach Modell des Raumklimageräts variieren. Informationen zur Feststellung der Steckernummer finden Sie im Installationshandbuch des Raumklimageräts.
- (5)Schließen Sie den Deckel des Schaltkastens und achten Sie darauf, dass das Kabel nicht eingeklemmt wird. Schließen Sie die vordere Abdeckung des Raumklimageräts. Anweisungen zum Schließen des Schaltkastens und der Frontabdeckung finden Sie im Installationshandbuch des Raumklimageräts.

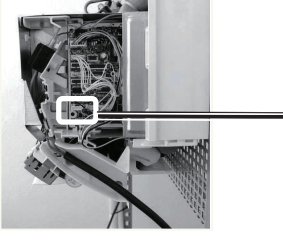

Abbildung (e)

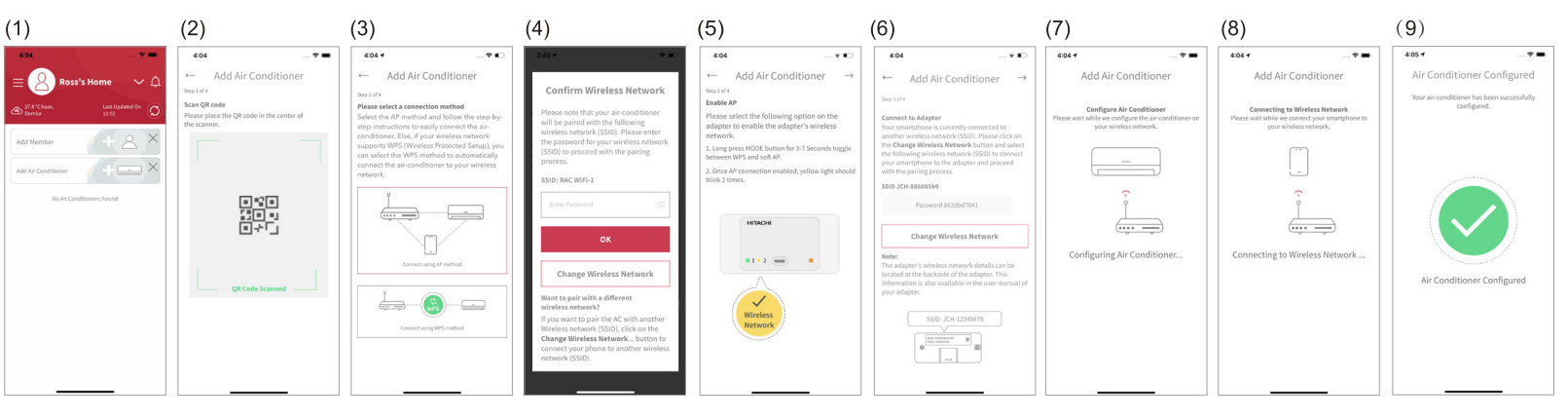

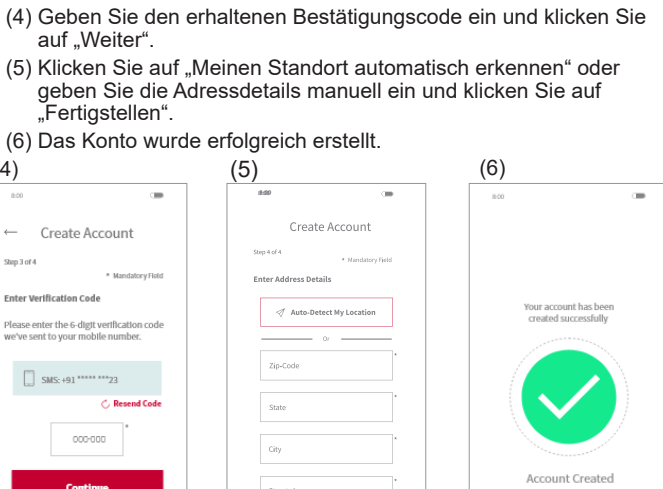

auf

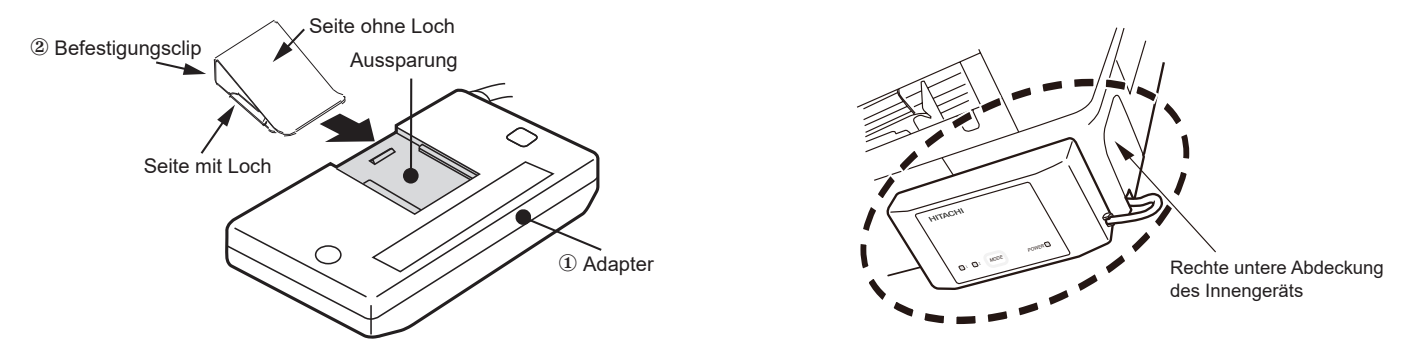

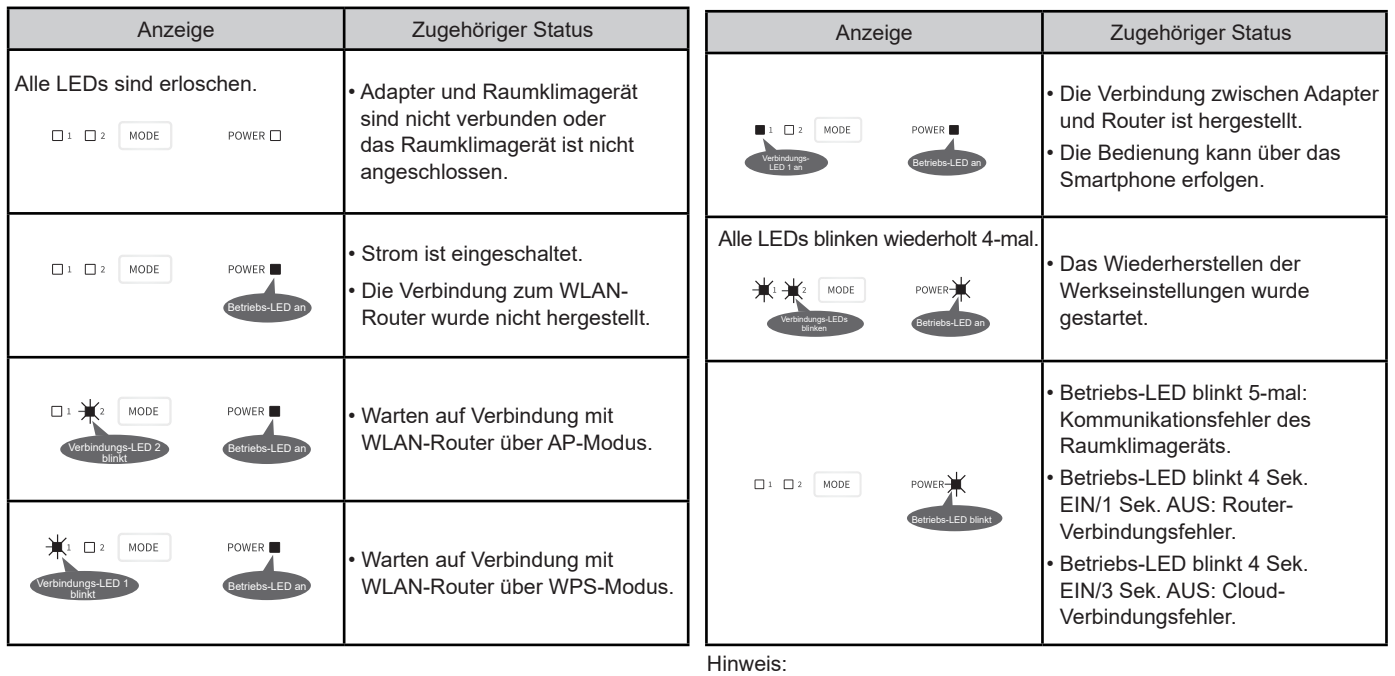

**Importeur in Europa: Johnson Controls Hitachi Air Conditioning Europa SAS**  Rue de Lombardie, Parc Aktiland II – 69800 Saint Priest, France

**Hersteller: Johnson Controls-Hitachi Air Conditioning Wuhu Co., Ltd.**  No. 2 Qiluoshan Road, Wuhu City, Anhui Province 241009, China

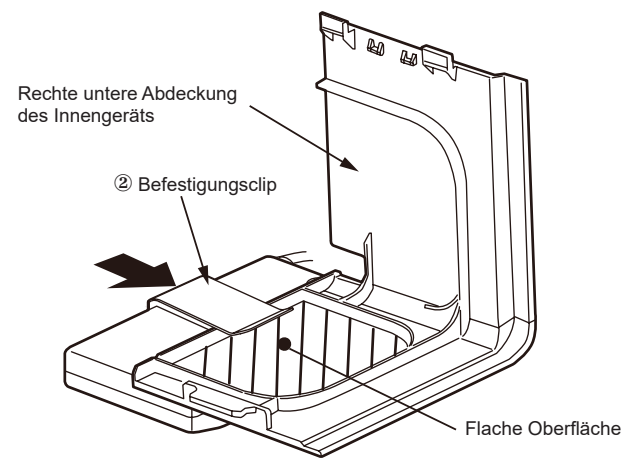

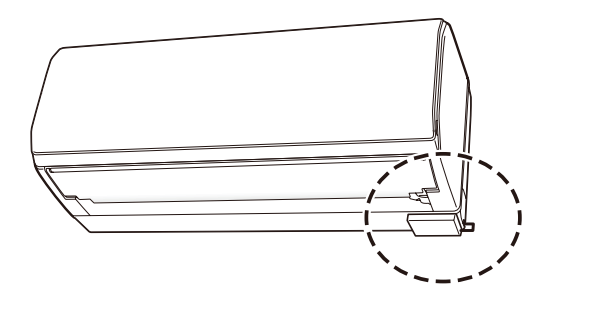

(6) Setzen Sie die Lochseite des ② Befestigungsclips in die Aussparung am (8) Schlagen Sie im Installationshandbuch für das Raumklimagerät ① Adapter ein.

(7) Setzen Sie den ② Befestigungsclip ein und klemmen Sie ihn an der rechten unteren Abdeckung des Innengeräts fest.

nach, wie Sie die untere Abdeckung des Innengeräts installieren.

#### **Statusanzeige (LED-Anzeige leuchtet möglicherweise auf, während das Raumklimagerät ausgeschaltet wird)**

### **Grundeinstellung der App**

Versuchen Sie, Ihr Raumklimagerät über das Netzkabel aus- und

einzuschalten, wenn ein Fehler auftritt.

#### Installation der App

Gehen Sie zu Google Play oder zum Apple Store (abhängig von Ihrem Smartphone) und laden Sie die Anwendung "airCloud Home" herunter.

※ Lesen Sie die "Nutzungsbedingungen" in der App und stimmen Sie diesen zu.

※ Die App ist kostenfrei. Für den Download und den Betrieb fallen Kommunikationsgebühren gemäß dem örtlichen Mobilfunkanbieter an.

- ※ Android ist eine von Google LLC. registrierte Marke.
- ※ iPhone ist eine von Apple Inc. registrierte Marke.
- ※ QR-Code ist eine von DENSO WAVE Inc. registrierte Marke.

#### **Anmeldung in der App**

- (1) Klicken Sie auf "Konto erstellen"
- (2) Geben Sie Ihren Namen ein und klicken Sie auf "Weiter"
- (3) Geben Sie Ihre Telefonnummer und Ihr Passwort ein (oder klicken Sie auf die Registerkarte "E-Mail" und geben Sie Ihre E-Mail-Adresse und Ihr Passwort ein), lesen Sie die "Allgemeinen Geschäftsbedingungen", aktivieren Sie das Kontrollkästchen und klicken Sie auf "Weiter"

Hinweis:

Der erste registrierte Benutzer kann alle Benutzer verwalten und Zugriffsrechte als Gruppeneigentümer festlegen. Gruppeneigentümer können andere Personen zur Registrierung einladen.

- (6) Klicken Sie auf "Drahtloses Netzwerk ändern", wählen Sie den WLAN-Zugangspunkt des Adapters mit SSID (auf dem mitgelieferten SSID/SCHLÜSSEL-Etikett aufgedruckt) und geben Sie das Passwort (SCHLÜSSEL) ein. Klicken Sie oben auf dem Bildschirm auf das "Pfeil nach rechts"-Symbol, um die Verbindung Ihres Smartphones mit dem Adapter fortzusetzen. (7) Warten auf Verbindung des Adapter mit Ihrem Heimrouter. Wenn
	- die Kommunikation hergestellt ist, leuchtet Verbindungs-LED 1 und Verbindungs-LED 2 erlischt.
- (8) Ihr Raumklimagerät wurde erfolgreich konfiguriert. Sie können Ihr Smartphone gemäß den Anweisungen in der App wieder mit Ihrem Heimrouter verbinden.

Stellen Sie sicher, dass der Adapter ordnungsgemäß installiert und das Raumklimagerät angeschlossen ist, und gehen Sie wie folgt vor, um Ihr Raumklimagerät zur App hinzuzufügen.

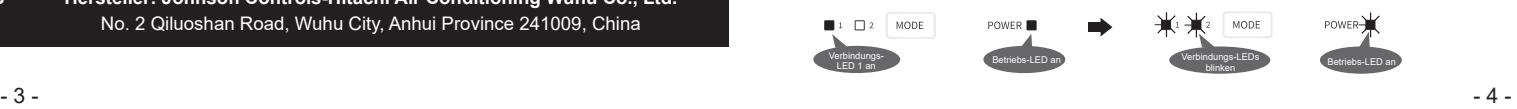

- (1) Klicken Sie nach der Registrierung im oberen Bildschirm auf "Raumklimagerät hinzufügen" und melden Sie sich bei der App an.
- (2) Scannen Sie den QR-Code auf dem mitgelieferten SSID/ SCHLÜSSEL-Etikett.
- (3) Wählen Sie "Über AP-Methode verbinden"
- (4) Wenn die in der App angezeigte SSID Ihr Heimrouter ist, geben Sie das Passwort für diesen Router ein und klicken Sie auf "OK". Klicken Sie andernfalls auf "Drahtloses Netzwerk ändern", wählen Sie Ihren Heimrouter aus, geben Sie das Passwort ein und klicken Sie auf "OK".
- (5) Halten Sie die MODUS-Taste 3 bis 7 Sekunden lang gedrückt, bis die Verbindungs-LED 2 blinkt. Die Verbindungs-LED 2 blinkt, bis die Kommunikation mit dem WLAN-Router gelungen ist.

Hinweise:

- Wenn die Kommunikation innerhalb von 1 Minute nicht erfolgreich ist, befolgen Sie die Anweisungen in der App, um das Kopplungsverfahren erneut durchzuführe
- Wenn ein Benutzer in der Gruppe bereits einige Raumklimageräte registriert hat, können auch die anderen Benutzer in derselben Gruppe diese Einheit steuern.
- Das obige Verfahren dient zur Verwendung der AP-Methode für das Hinzufügen eines Raumklimageräts. Befolgen Sie die Anleitung in der App, wenn Sie in Schritt (3) die WPS-Methode verwenden möchten.

#### **Werkseinstellungen wiederherstellen**

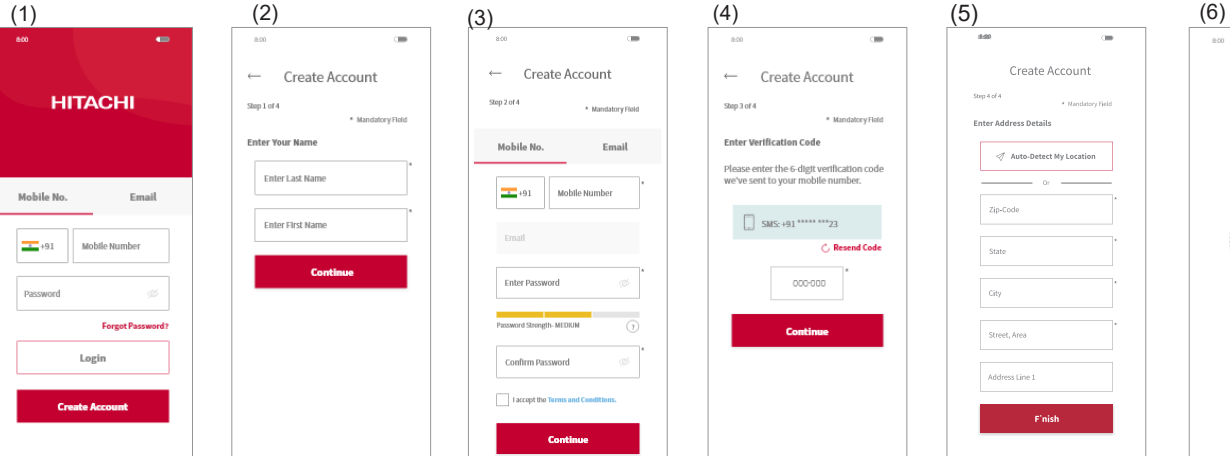

Sie können die internen Einstellungen zurücksetzen (die Werkseinstellungen wiederherstellen), indem Sie die MODUS-Taste 15 Sekunden lang gedrückt halten. Bitte beachten Sie, dass die Konfiguration gelöscht wird und ein neuer Kopplungsvorgang erforderlich ist, um den Adapter zu verwenden. Bitte stellen Sie die Werkseinstellung wieder her, wenn Sie diesen Adapter entsorgen. (1) Halten Sie bei eingeschalteter Betriebsanzeige die MODUS-

Taste gedrückt, bis die LED blinkt (ca. 15 Sekunden).

<sup>(2)</sup> Stellen Sie sicher, dass alle LEDs wiederholt 4-mal blinken.

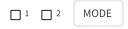

(3) Nach dem erfolgreichen Wiederherstellen der Werkseinstellungen leuchtet nur die Betriebs-LED.

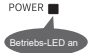

#### **Registrierung des Raumklimageräts und Router-Verbindung**